國立中興大學人事網路資訊系統線上簽到退註冊申請單

申請日期: 年 月 日

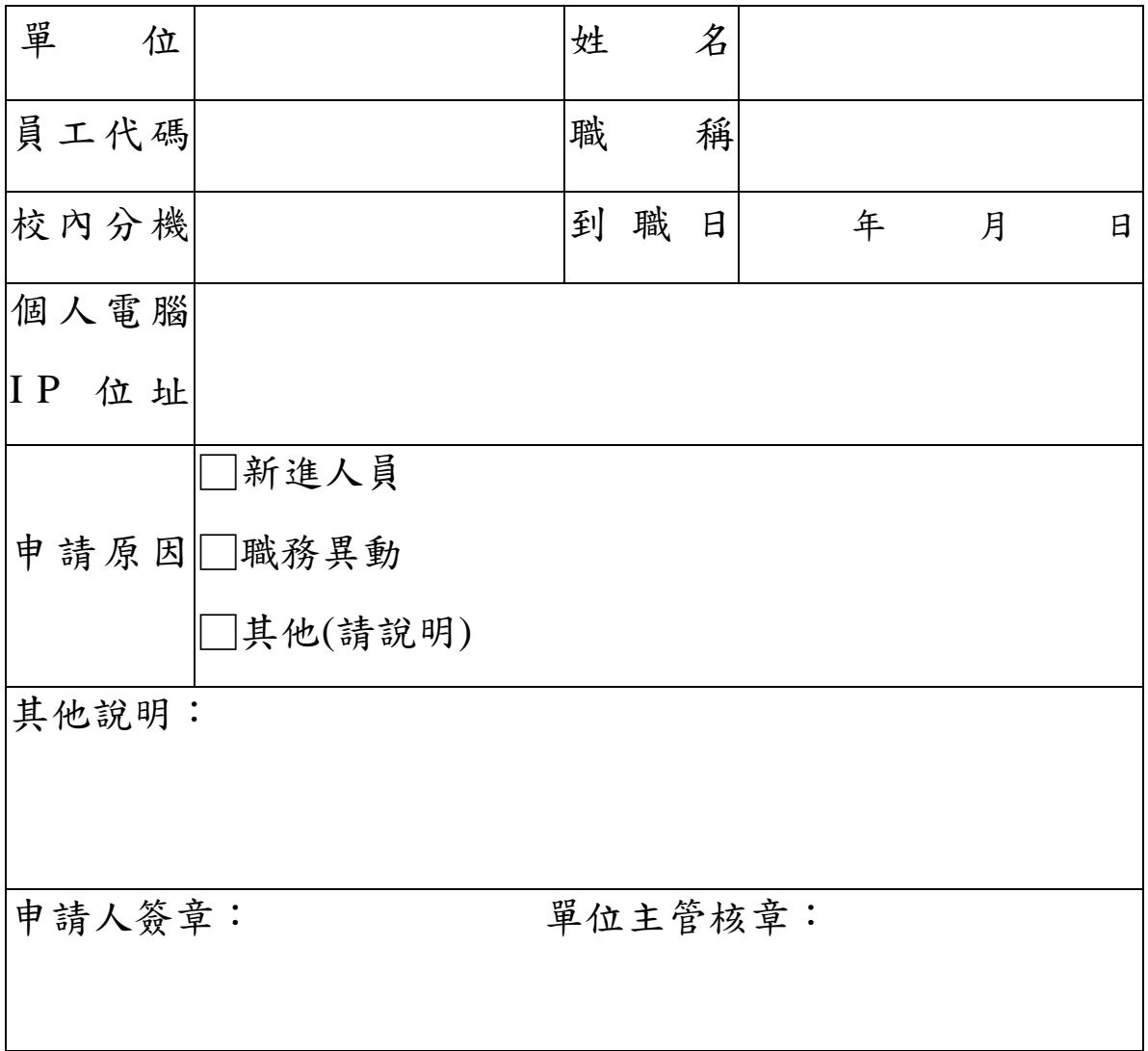

註:

- 1. 點擊網路上的芳鄰按右鍵→(出現彈跳小視窗)點內容→區域連按右鍵→點選 內容→選單中 Internet Protocol TCP/IP→按內容後即出現 IP 位址(如: 140.120.XX.XX),請將個人使用 IP 位址填入後送出。
- 2. 請逕以紙本傳遞或核章後掃描電子檔 E-mail 傳送至人事室各業承辦人:
	- (1)行政人員洽夏小姐:分機 699([hsiafs@nchu.edu.tw](mailto:hsiafs@nchu.edu.tw))
	- (2)新制助教洽江小姐:分機 651([kelly@nchu.edu.tw](mailto:kelly@nchu.edu.tw))
	- (3)技工、工友、專任助理及博士後研究員洽廖先生:分機 570  $(wolffox@nchu.edu,tw)$ 。
- 3. 如變更公務電話,請自行登入線上差勤系統,點選「個人資料」開啟基本資 料頁面,於電話(公)欄位點選「修改」輸入新電話號碼,點選「送出」完成 修改,並洽人事室陳韋伶確認,分機 615 (weiling@nchu.edu.tw)。